## Настройка детекции движения на домофонах SVM-717AMD и SVM-1015AMD

Детекция движения срабатывает только на одном из устройств: выз. панель 1, камера 1, выз. панель 2, камера 2. Для настройки необходимо:

- 1. Войти в меню нажав на кнопку
- 2. Выбрать пункт «Режим» с помощью кнопок «+»/ «-» и нажать на .................

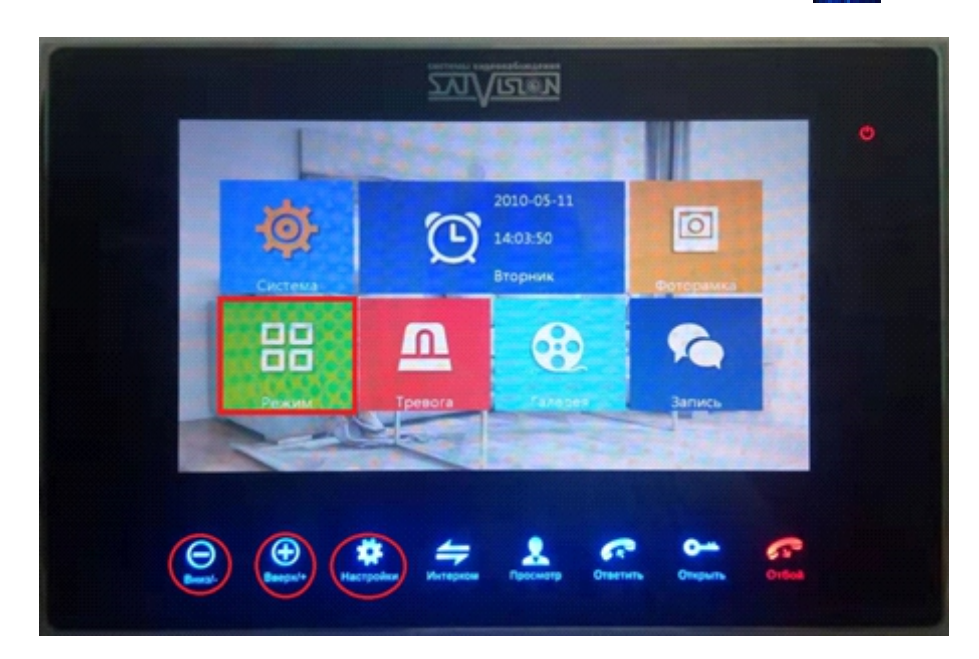

3. В пункте «Режим» перемещаемся по пунктам, нажатием на «+»/«-» и выбираем кнопкой **. Настраиваем:** 

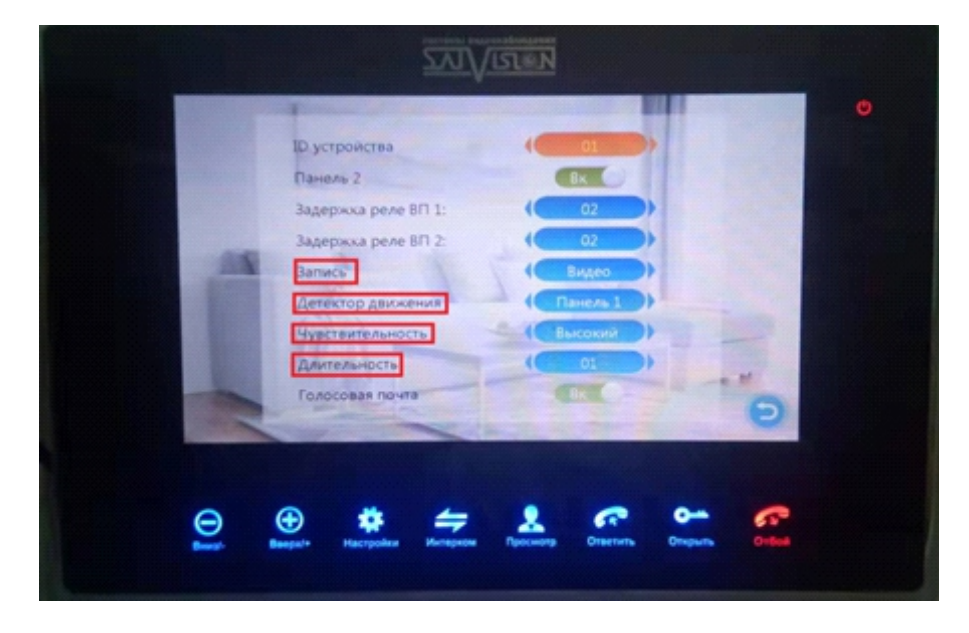

3.2. «Детектор движения» - здесь выбираем источник: Панель 1, Камера 1, Панель 2, Камера 2. 3.1. «Запись» - здесь выбираем, что должно храниться на карте памяти: фото или видео.

3.3. «Чувствительность» - выбирается уровень чувствительности: низкая, средняя и высокая.

3.4. «Длительность» - выбирается значение продолжительности записи: от 1 до 5 минут.

На данном примере, настроена детекция движения на вызывной панели 1, со средней чувствительностью и записью видео продолжительностью - 1 минута.

Если остались вопросы, вы можете посмотреть дополнительную информацию у нас на сайте satvision-cctv.ru/base/ или позвонить в техническую поддержку по номеру 8 800 550-12-51 (доб. 2).

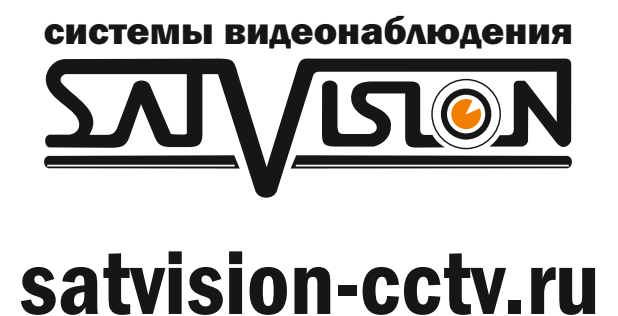